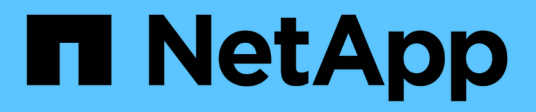

# **Configurare il cluster**

System Manager Classic

NetApp June 22, 2024

This PDF was generated from https://docs.netapp.com/it-it/ontap-system-manager-classic/online-help-96- 97/task\_updating\_cluster\_name.html on June 22, 2024. Always check docs.netapp.com for the latest.

# **Sommario**

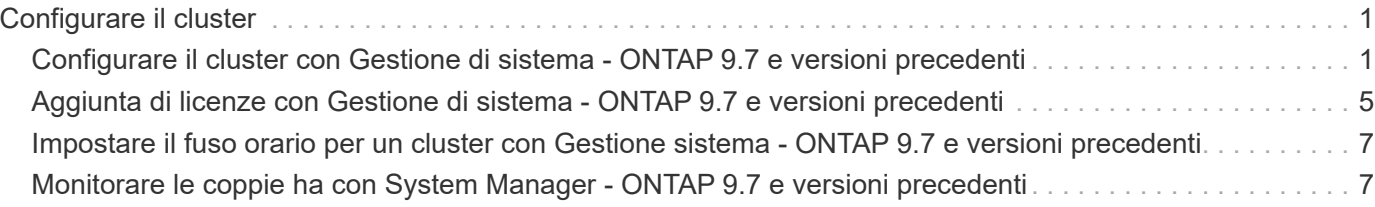

# <span id="page-2-0"></span>**Configurare il cluster**

# <span id="page-2-1"></span>**Configurare il cluster con Gestione di sistema - ONTAP 9.7 e versioni precedenti**

Per configurare il cluster, è possibile utilizzare Gestione di sistema ONTAP classic (disponibile in ONTAP 9.7 e versioni precedenti).

La configurazione del cluster comporta la raccolta delle informazioni di configurazione, la creazione di interfacce di gestione del cluster e dei nodi, l'aggiunta di licenze, la configurazione del tempo del cluster e il monitoraggio delle coppie ha.

### **Aggiornare il nome del cluster**

È possibile utilizzare System Manager per modificare il nome di un cluster, se necessario.

### **Fasi**

- 1. Fare clic su **Configuration** > **Cluster** > **Configuration Updates**.
- 2. Nel riquadro **Cluster Details** (Dettagli cluster), fare clic su **Update Cluster Name** (Aggiorna nome cluster).
- 3. Nella finestra di dialogo **Aggiorna nome cluster**, specificare un nuovo nome per il cluster, quindi fare clic su **Invia**.

### **Modificare la password del cluster**

È possibile utilizzare System Manager per reimpostare la password di un cluster.

### **Fasi**

- 1. Fare clic su **Configuration** > **Cluster** > **Configuration Updates**.
- 2. Nel riquadro **Cluster Details** (Dettagli cluster), fare clic su **Change Password** (Modifica password).
- 3. Nella finestra di dialogo **Cambia password**, specificare una nuova password, confermare la nuova password, quindi fare clic su **Cambia**.

### **Modificare le configurazioni DNS**

È possibile utilizzare System Manager per aggiungere informazioni sugli host per gestire centralmente le configurazioni DNS. È possibile modificare i dettagli DNS quando si desidera modificare i nomi di dominio o gli indirizzi IP.

### **Fasi**

- 1. Fare clic su **Configuration** > **Cluster** > **Configuration Updates**.
- 2. Nel riquadro **Cluster Details** (Dettagli cluster), fare clic su **Edit DNS Configuration** (Modifica configurazione DNS).
- 3. Nell'area **DNS Domain**, aggiungere o modificare i nomi di dominio DNS.
- 4. Nell'area **Server dei nomi**, aggiungere o modificare gli indirizzi IP.
- 5. Fare clic su **OK**.

## **Creare un'interfaccia logica di gestione del cluster**

È possibile utilizzare System Manager per creare un'interfaccia logica di gestione del cluster (LIF) per fornire una singola interfaccia di gestione per un cluster. È possibile utilizzare questa LIF per gestire tutte le attività del cluster.

### **Fasi**

- 1. Fare clic su **Configuration** > **Cluster** > **Configuration Updates**.
- 2. Nel riquadro **Cluster Details** (Dettagli cluster), fare clic su **Create Cluster-management LIF** (Crea LIF gestione cluster).
- 3. Nella finestra di dialogo **Create Cluster-Management LIF**, specificare un nome per la LIF di gestione del cluster.
- 4. Assegnare un indirizzo IP alla LIF di gestione del cluster:

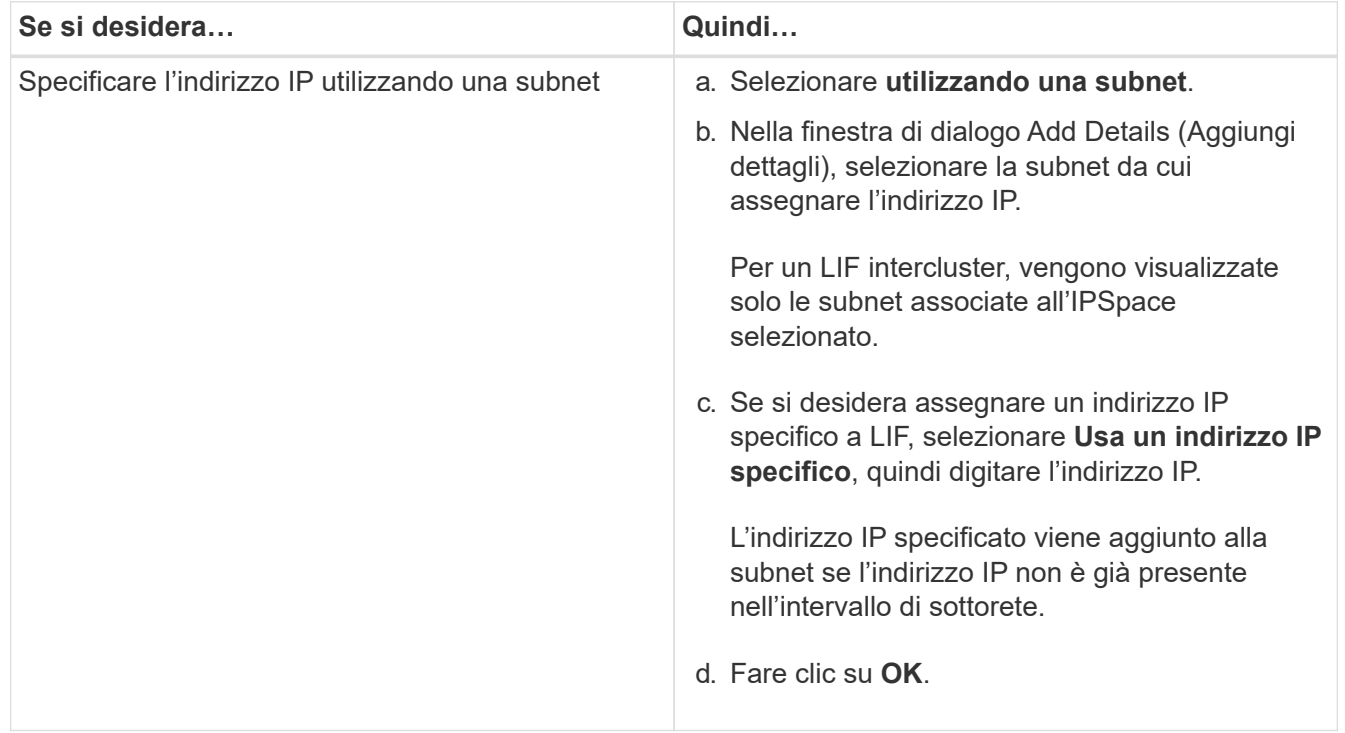

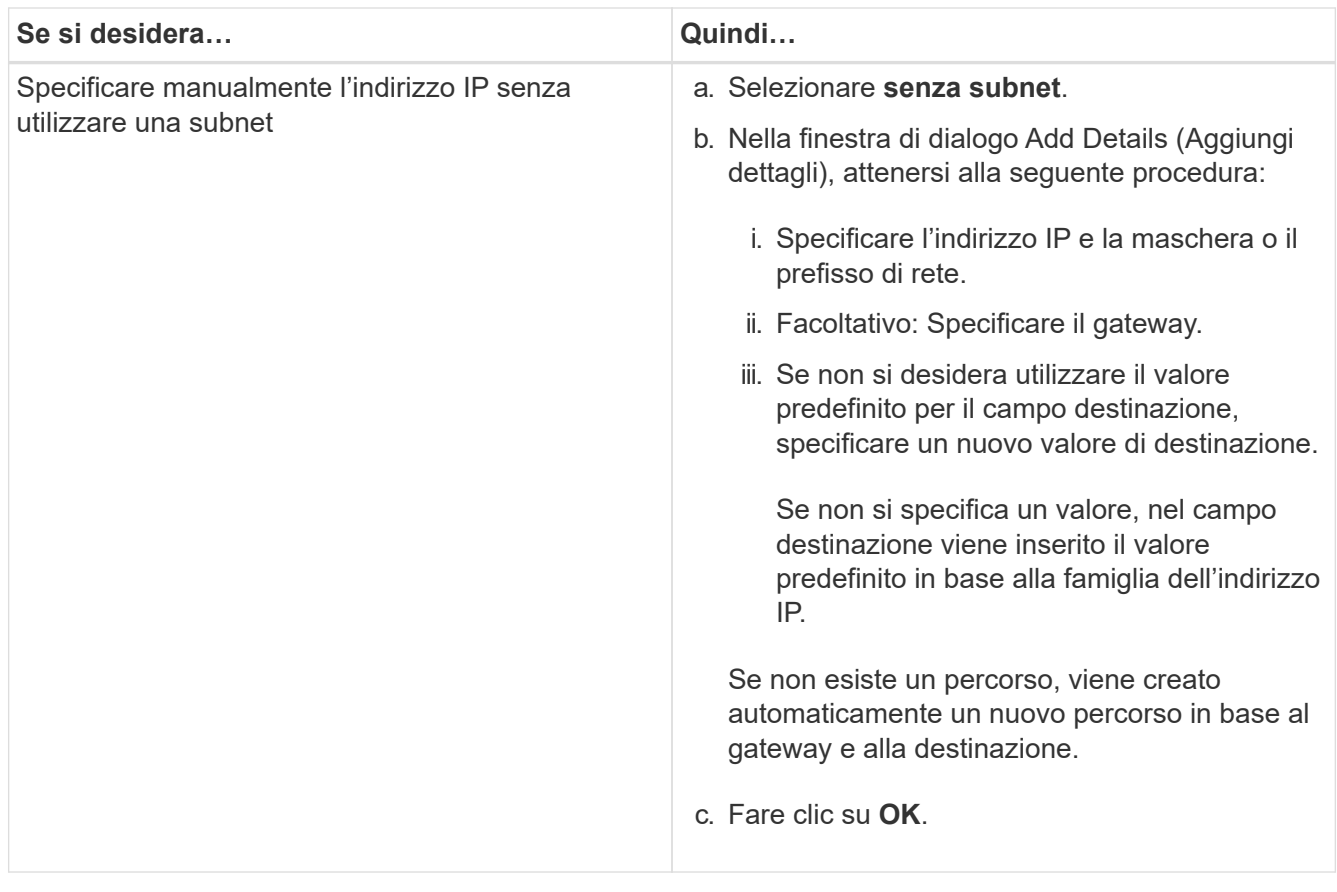

- 5. Selezionare le porte richieste dall'area **Port details** (Dettagli porta).
- 6. Fare clic su **Create** (Crea).

### **Modificare il nome del nodo**

È possibile utilizzare System Manager per modificare il nome di un nodo quando richiesto.

### **Fasi**

- 1. Fare clic su **Configuration** > **Cluster** > **Configuration Updates**.
- 2. Nella scheda **Nodes**, selezionare il nodo che si desidera rinominare, quindi fare clic su **Edit Node Name** (Modifica nome nodo).
- 3. Nella finestra di dialogo **Edit Node Name** (Modifica nome nodo), digitare il nuovo nome del nodo, quindi fare clic su **Submit** (Invia).

## **Creare un'interfaccia logica di gestione dei nodi**

È possibile utilizzare System Manager per creare un'interfaccia logica di gestione dei nodi (LIF) dedicata per la gestione di un nodo specifico in un cluster. È possibile utilizzare questa LIF per gestire le attività di manutenzione del sistema del nodo.

### **Fasi**

- 1. Fare clic su **Configuration** > **Cluster** > **Configuration Updates**.
- 2. Nella scheda **Nodes**, selezionare il nodo per il quale si desidera creare una LIF di gestione dei nodi, quindi fare clic su **Create Node-Management LIF**.
- 3. Nella finestra di dialogo **Create Node-Management LIF**, specificare un nome per la LIF di gestione dei

nodi.

4. Assegnare l'indirizzo IP alla LIF di gestione dei nodi:

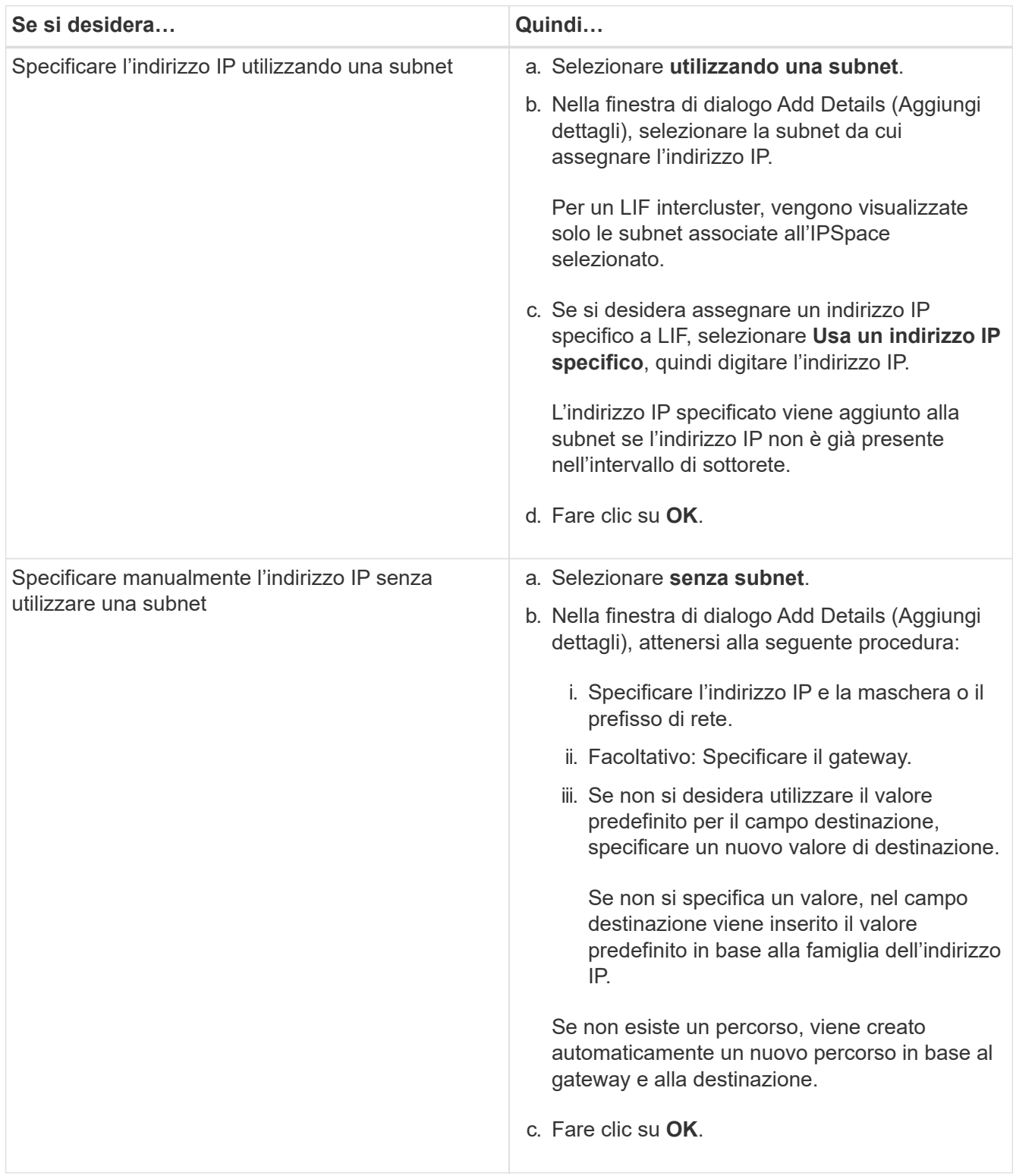

- 5. Selezionare le porte richieste dall'area **Dettagli porte**.
- 6. Fare clic su **Create** (Crea).

### **Cosa fare in seguito**

Se si desidera eliminare una LIF di gestione dei nodi esistente, è necessario utilizzare l'interfaccia della riga di comando (CLI).

### **Modificare le impostazioni AutoSupport**

È possibile utilizzare Gestione di sistema per modificare le impostazioni di AutoSupport e specificare un indirizzo e-mail da cui inviare le notifiche e-mail e aggiungere più nomi host di posta elettronica.

### **Fasi**

- 1. Fare clic su  $\bullet$  > AutoSupport.
- 2. Selezionare il nodo per il quale si desidera modificare le impostazioni AutoSupport, quindi fare clic su **Modifica**.
- 3. Nella scheda **destinatario e-mail**, digitare l'indirizzo e-mail da cui vengono inviate le notifiche e-mail, specificare i destinatari e il contenuto del messaggio per ciascun destinatario e-mail, quindi aggiungere gli host di posta.

È possibile aggiungere fino a cinque indirizzi e-mail per ciascun host.

- 4. Nella scheda **altri**, selezionare un protocollo di trasporto per l'invio dei messaggi di posta elettronica, quindi specificare i dettagli del server proxy HTTP o HTTPS.
- 5. Fare clic su **OK**.

# <span id="page-6-0"></span>**Aggiunta di licenze con Gestione di sistema - ONTAP 9.7 e versioni precedenti**

È possibile utilizzare Gestore di sistema ONTAP classic (disponibile in ONTAP 9.7 e versioni precedenti) per aggiungere la licenza software se il software non è stato installato in fabbrica o se si desidera aggiungere ulteriori licenze software.

Se il software del sistema di storage è stato installato in fabbrica, System Manager aggiunge automaticamente il software all'elenco delle licenze.

### **Prima di iniziare**

Il codice di licenza software per il servizio ONTAP specifico deve essere disponibile.

### **A proposito di questa attività**

• A partire da ONTAP 9.10.1, si utilizza Gestione di sistema per installare un file di licenza NetApp (NLF) per abilitare più funzionalità con licenza tutte contemporaneamente. L'utilizzo di un file di licenza NetApp semplifica l'installazione delle licenze, in quanto non è più necessario aggiungere chiavi di licenza per funzionalità separate. È possibile scaricare il file di licenza NetApp dal sito di supporto NetApp.

Per ulteriori informazioni, vedere ["Abilitare le nuove funzioni aggiungendo le chiavi di licenza"](https://docs.netapp.com/us-en/ontap/task_admin_enable_new_features.html)

Per informazioni sulla gestione delle licenze, vedere ["Panoramica sulla gestione delle licenze \(solo](https://docs.netapp.com/us-en/ontap/system-admin/manage-licenses-concept.html) [amministratori del cluster\)"](https://docs.netapp.com/us-en/ontap/system-admin/manage-licenses-concept.html)

• Quando si aggiunge una nuova licenza in una configurazione MetroCluster, è consigliabile aggiungere la licenza anche al cluster di siti sopravvissuti.

• Non è possibile utilizzare Gestione di sistema per aggiungere la licenza Cloud Volumes ONTAP.

La licenza Cloud Volumes ONTAP non è elencata nella pagina della licenza. System Manager non invia alcun avviso sullo stato di rischio dei diritti della licenza Cloud Volumes ONTAP.

• È possibile caricare solo licenze basate sulla capacità.

Le licenze basate sulla capacità sono di tipo "json".

#### **Fasi**

- 1. Fare clic su **Configuration** > **Cluster** > **Licenses**.
- 2. Fare clic su **Aggiungi**.
- 3. Nella finestra di dialogo **Aggiungi licenza**, eseguire la procedura appropriata:

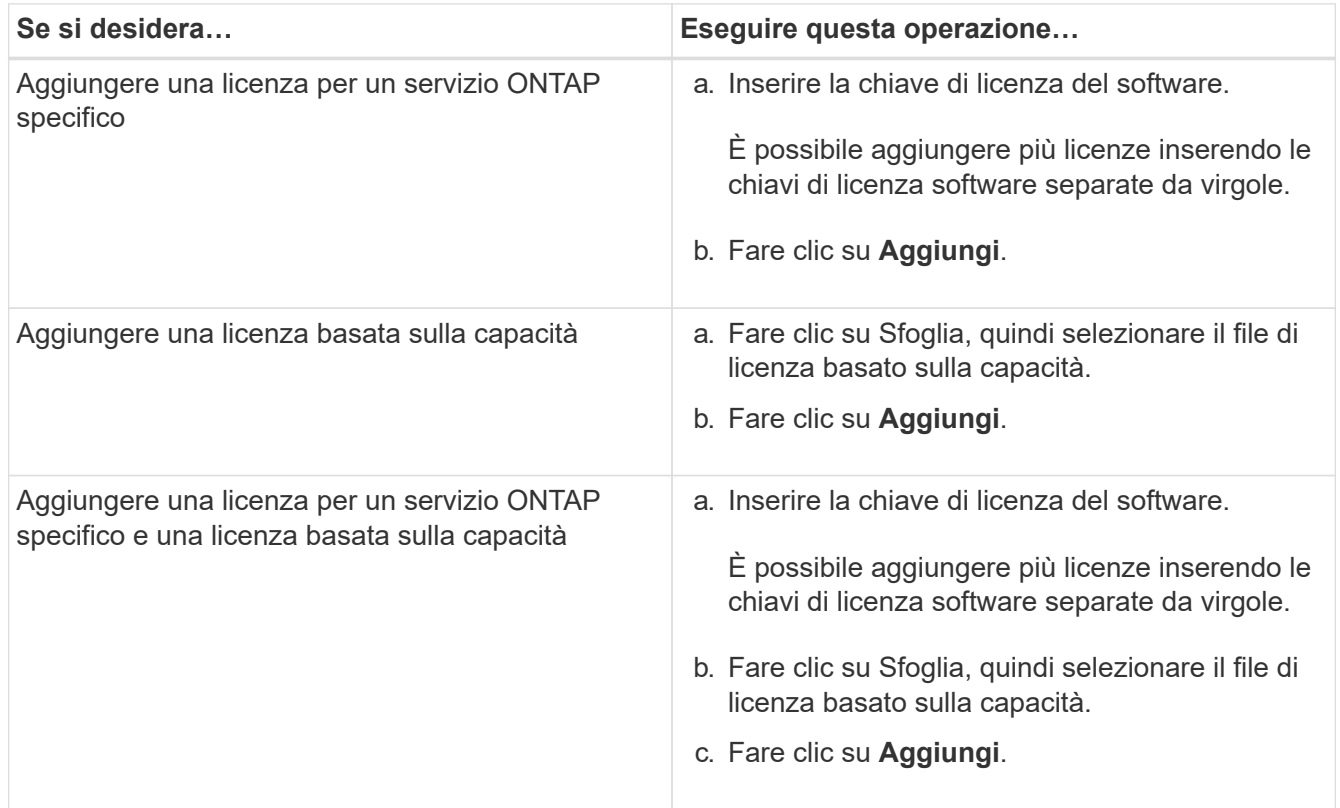

La nuova licenza viene aggiunta.

La finestra di dialogo Add License Status (Aggiungi stato licenza) visualizza l'elenco delle licenze aggiunte correttamente. La finestra di dialogo visualizza anche le chiavi di licenza delle licenze che non sono state aggiunte e il motivo per cui le licenze non sono state aggiunte.

#### 4. Fare clic su **Chiudi**.

#### **Risultati**

La licenza software viene aggiunta al sistema di storage e visualizzata nell'elenco delle licenze nella finestra Licenses (licenze).

### **Informazioni correlate**

[Finestra delle licenze](https://docs.netapp.com/it-it/ontap-system-manager-classic/online-help-96-97/reference_licenses_window.html)

# <span id="page-8-0"></span>**Impostare il fuso orario per un cluster con Gestione sistema - ONTAP 9.7 e versioni precedenti**

È possibile impostare o modificare manualmente il fuso orario di un cluster utilizzando la finestra di dialogo Modifica data e ora in Gestore di sistema di ONTAP Classic (disponibile in ONTAP 9.7 e versioni precedenti). È inoltre possibile aggiungere server di riferimento orario al cluster.

### **A proposito di questa attività**

Network Time Protocol (NTP) è sempre attivato su un cluster. È possibile disattivare NTP, ma non è consigliabile.

È possibile aggiungere gli indirizzi IP del server NTP nel sito. Questo server viene utilizzato per sincronizzare l'ora nel cluster.

È possibile specificare un indirizzo IPv4 o IPv6 per il server di riferimento orario.

### **Fasi**

- 1. Fare clic su **...**
- 2. Nel pannello **Setup**, fare clic su **Data e ora**.
- 3. Fare clic su **Edit** (Modifica).
- 4. Nella finestra di dialogo **Modifica data e ora**, selezionare il fuso orario.
- 5. Specificare l'indirizzo IP dei server di riferimento orario, quindi fare clic su **Aggiungi**.
- 6. Fare clic su **OK**.
- 7. Verificare le modifiche apportate alle impostazioni dell'ora nella finestra **Data e ora**.

### **Informazioni correlate**

[Finestra di data e ora](https://docs.netapp.com/it-it/ontap-system-manager-classic/online-help-96-97/reference_date_time_window.html)

[Creazione di una configurazione di area di autenticazione Kerberos](https://docs.netapp.com/it-it/ontap-system-manager-classic/online-help-96-97/task_creating_kerberos_realm_configurations.html)

# <span id="page-8-1"></span>**Monitorare le coppie ha con System Manager - ONTAP 9.7 e versioni precedenti**

È possibile utilizzare Gestore di sistema ONTAP classic (disponibile in ONTAP 9.7 e versioni precedenti) per monitorare lo stato del nodo e dello stato di interconnessione di tutte le coppie ad alta disponibilità (ha) in un cluster. È inoltre possibile verificare se è stata attivata o meno la funzione di Takeover o giveback e visualizzare i motivi per cui al momento non è possibile effettuare il takeover o il giveback.

### **Fasi**

- 1. Fare clic su **Configuration** > **Cluster** > **High Availability**.
- 2. Nella finestra **High Availability**, fare clic sull'immagine ha Pair per visualizzare dettagli quali lo stato ha del cluster, lo stato del nodo, lo stato di interconnessione e il modello hardware di ciascun nodo.

Se la LIF di gestione del cluster o le LIF di dati di un nodo non si trovano nel nodo principale, viene

visualizzato un messaggio di avviso che indica che il nodo ha alcune LIF che non si trovano nel nodo principale.

### **Informazioni correlate**

[Finestra High Availability](https://docs.netapp.com/it-it/ontap-system-manager-classic/online-help-96-97/reference_high_availability.html)

### **Informazioni sul copyright**

Copyright © 2024 NetApp, Inc. Tutti i diritti riservati. Stampato negli Stati Uniti d'America. Nessuna porzione di questo documento soggetta a copyright può essere riprodotta in qualsiasi formato o mezzo (grafico, elettronico o meccanico, inclusi fotocopie, registrazione, nastri o storage in un sistema elettronico) senza previo consenso scritto da parte del detentore del copyright.

Il software derivato dal materiale sottoposto a copyright di NetApp è soggetto alla seguente licenza e dichiarazione di non responsabilità:

IL PRESENTE SOFTWARE VIENE FORNITO DA NETAPP "COSÌ COM'È" E SENZA QUALSIVOGLIA TIPO DI GARANZIA IMPLICITA O ESPRESSA FRA CUI, A TITOLO ESEMPLIFICATIVO E NON ESAUSTIVO, GARANZIE IMPLICITE DI COMMERCIABILITÀ E IDONEITÀ PER UNO SCOPO SPECIFICO, CHE VENGONO DECLINATE DAL PRESENTE DOCUMENTO. NETAPP NON VERRÀ CONSIDERATA RESPONSABILE IN ALCUN CASO PER QUALSIVOGLIA DANNO DIRETTO, INDIRETTO, ACCIDENTALE, SPECIALE, ESEMPLARE E CONSEQUENZIALE (COMPRESI, A TITOLO ESEMPLIFICATIVO E NON ESAUSTIVO, PROCUREMENT O SOSTITUZIONE DI MERCI O SERVIZI, IMPOSSIBILITÀ DI UTILIZZO O PERDITA DI DATI O PROFITTI OPPURE INTERRUZIONE DELL'ATTIVITÀ AZIENDALE) CAUSATO IN QUALSIVOGLIA MODO O IN RELAZIONE A QUALUNQUE TEORIA DI RESPONSABILITÀ, SIA ESSA CONTRATTUALE, RIGOROSA O DOVUTA A INSOLVENZA (COMPRESA LA NEGLIGENZA O ALTRO) INSORTA IN QUALSIASI MODO ATTRAVERSO L'UTILIZZO DEL PRESENTE SOFTWARE ANCHE IN PRESENZA DI UN PREAVVISO CIRCA L'EVENTUALITÀ DI QUESTO TIPO DI DANNI.

NetApp si riserva il diritto di modificare in qualsiasi momento qualunque prodotto descritto nel presente documento senza fornire alcun preavviso. NetApp non si assume alcuna responsabilità circa l'utilizzo dei prodotti o materiali descritti nel presente documento, con l'eccezione di quanto concordato espressamente e per iscritto da NetApp. L'utilizzo o l'acquisto del presente prodotto non comporta il rilascio di una licenza nell'ambito di un qualche diritto di brevetto, marchio commerciale o altro diritto di proprietà intellettuale di NetApp.

Il prodotto descritto in questa guida può essere protetto da uno o più brevetti degli Stati Uniti, esteri o in attesa di approvazione.

LEGENDA PER I DIRITTI SOTTOPOSTI A LIMITAZIONE: l'utilizzo, la duplicazione o la divulgazione da parte degli enti governativi sono soggetti alle limitazioni indicate nel sottoparagrafo (b)(3) della clausola Rights in Technical Data and Computer Software del DFARS 252.227-7013 (FEB 2014) e FAR 52.227-19 (DIC 2007).

I dati contenuti nel presente documento riguardano un articolo commerciale (secondo la definizione data in FAR 2.101) e sono di proprietà di NetApp, Inc. Tutti i dati tecnici e il software NetApp forniti secondo i termini del presente Contratto sono articoli aventi natura commerciale, sviluppati con finanziamenti esclusivamente privati. Il governo statunitense ha una licenza irrevocabile limitata, non esclusiva, non trasferibile, non cedibile, mondiale, per l'utilizzo dei Dati esclusivamente in connessione con e a supporto di un contratto governativo statunitense in base al quale i Dati sono distribuiti. Con la sola esclusione di quanto indicato nel presente documento, i Dati non possono essere utilizzati, divulgati, riprodotti, modificati, visualizzati o mostrati senza la previa approvazione scritta di NetApp, Inc. I diritti di licenza del governo degli Stati Uniti per il Dipartimento della Difesa sono limitati ai diritti identificati nella clausola DFARS 252.227-7015(b) (FEB 2014).

#### **Informazioni sul marchio commerciale**

NETAPP, il logo NETAPP e i marchi elencati alla pagina<http://www.netapp.com/TM> sono marchi di NetApp, Inc. Gli altri nomi di aziende e prodotti potrebbero essere marchi dei rispettivi proprietari.